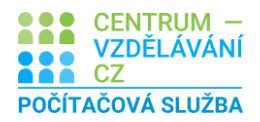

## ÚKOL – E-LEARNIG

## **Zadání výukové úlohy**

- 1. Stáhněte si z materiálů tabulku **Excel Z6 – VÚ – Výpočty vzorce.xlsx, otevřete jej** a uložte jej pod názvem **Dobročinnost.**
- 2. Sestavte do sloupce **náklady** správný **vzorec** jedná se o součin nákupní ceny a počtu nakoupených.
- 3. **Vzorec** sestavte jen pro první řádek (trpaslíky) a potom jej **nakopírujte dolů**
- 4. Sestavte do sloupce **tržby** výpočet pro zjištění **celkové tržby**.
- 5. **Zisk** vypočítejte jako **rozdíl** Tržeb a nákladů.
- 6. **Částky** upravte do **formátu měny** v Kč na jedno desetinné místo.
- 7. **Vzhled** tabulky upravte dle svého **uvážení**. Pod zadáním vidíte možný výsledek.
- 8. Nastavte všechny **sloupce stejně široké** tak, ať se zobrazí celé texty v buňkách
- 9. Sešit **Uložte**.

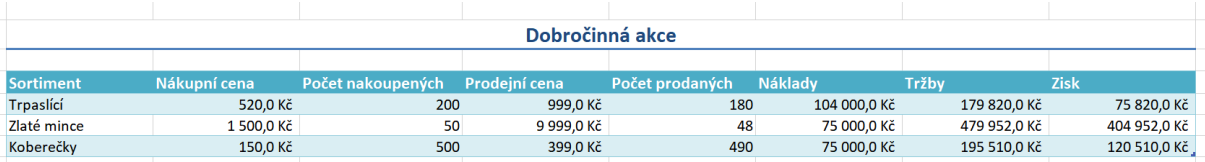